A visual guide on how to mine MeowPoW using the testnet

### **Meowcoin** Project

Author(s): MeowCoinbaker Reviewed by: Meowmancer, Catbreeder, CraigD, X\_DJP\_x Date: 13<sup>th</sup> March 2024 Review: 1.3

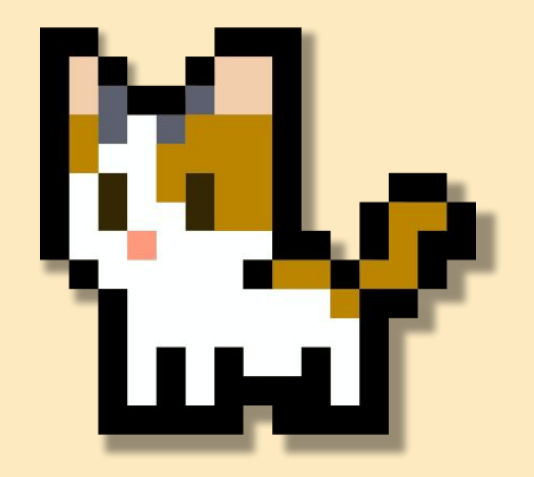

### **Contents**

### **Links to tools and utilities**

### **Preliminary steps**

• Backup wallet and install the Core Wallet 2.0.3

### **Running the Core Wallet in the testnet**

- Configuration file and nodes
- Exploring the blocks at the testnet

### **Installing and running MeowPowMiner (MPN)**

- Preparing to connect to a pool
- Configuring the mining software

### **Mining against your own node w/ MPM**

• Basic, Flexible and advanced setups

### **Reporting issues and giving feedback**

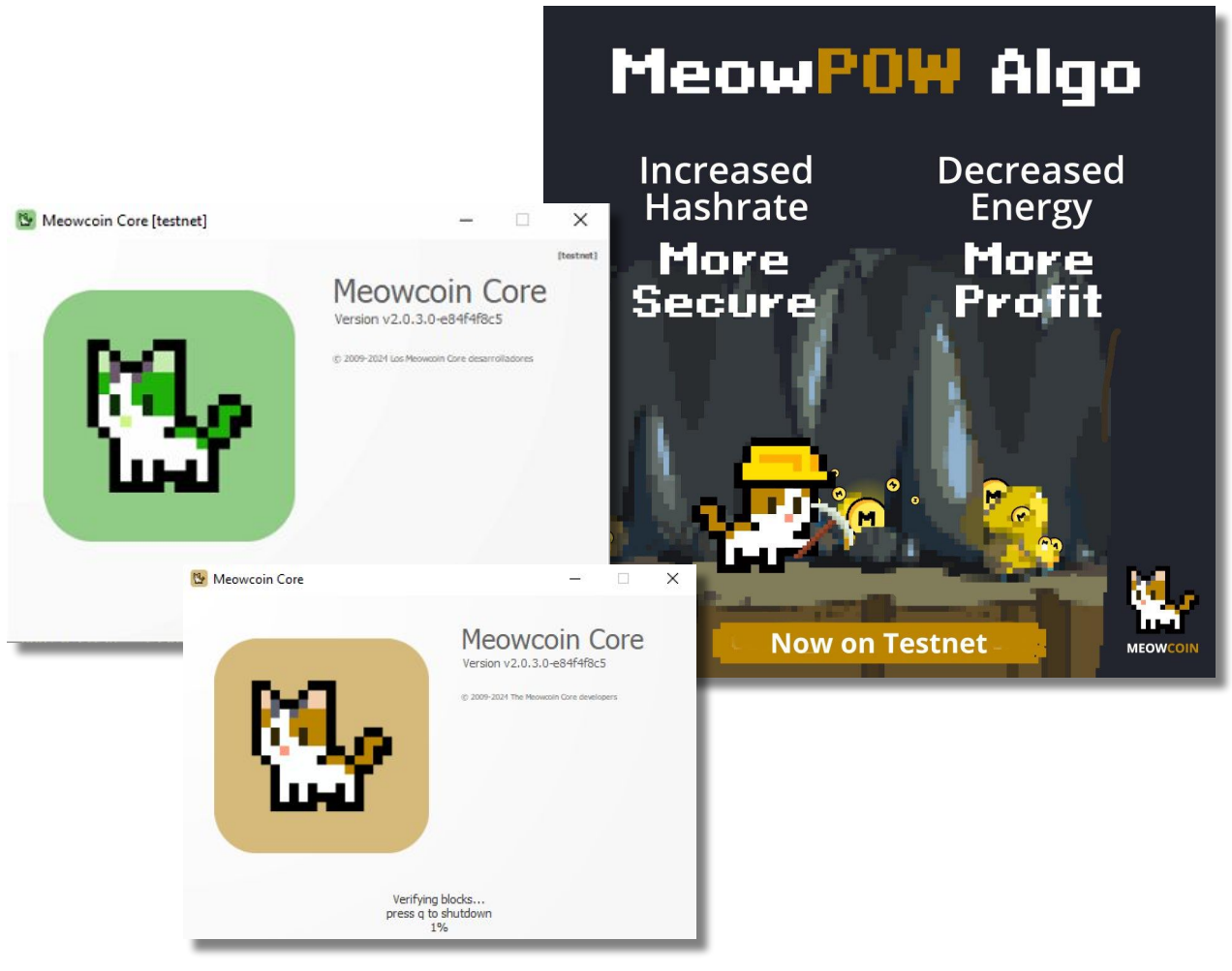

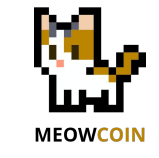

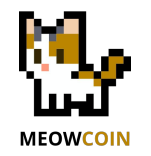

# **Links Tools and utilities to play at the testnet**

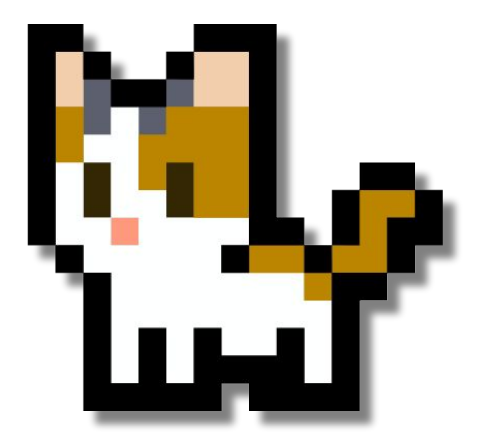

### **Useful links MeowPow**

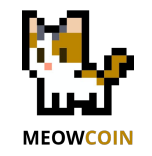

### **1.- Core Wallet 2.0.3**

<https://github.com/Meowcoin-Foundation/Meowcoin/releases/tag/Meow-v2.0.3>

### **2.- MeowPowMiner 2.0.0**

### **MeowPowMiner [LINK- ALL VERSIONS](https://github.com/Meowcoin-Foundation/meowpowminer/releases/tag/v2.0.0)**

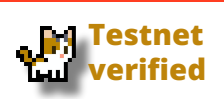

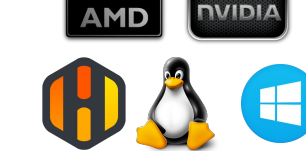

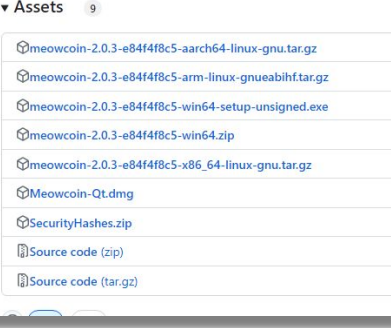

**4.- MeowPow mining pool - testnet**

<https://testnet.coinminerz.com/pool/Meowcoin>

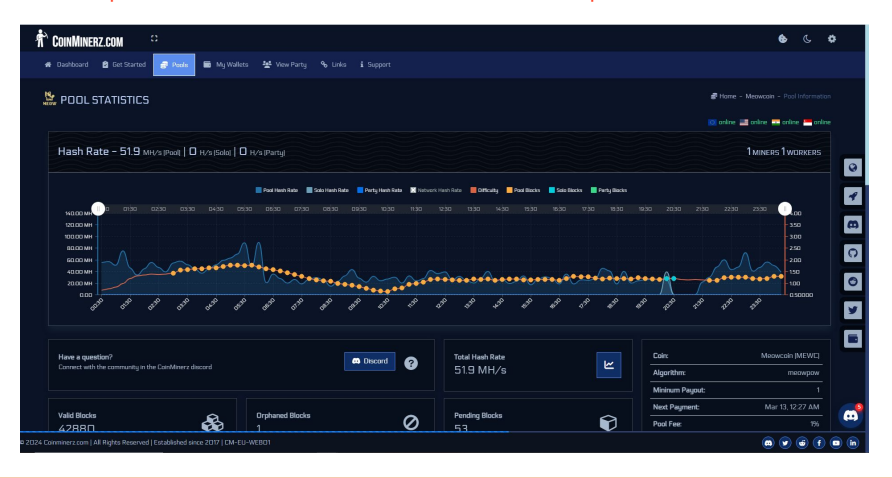

### **5.- Testnet Faucet**

<https://tmewc.netlify.app/>

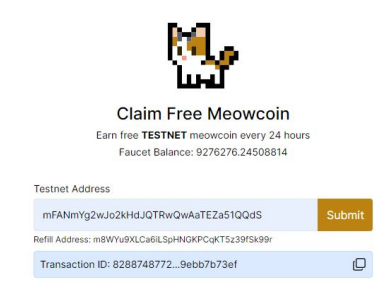

### **3.- Testnet Block Explorer**

<https://mewc-explorer.coinminerz.com/>

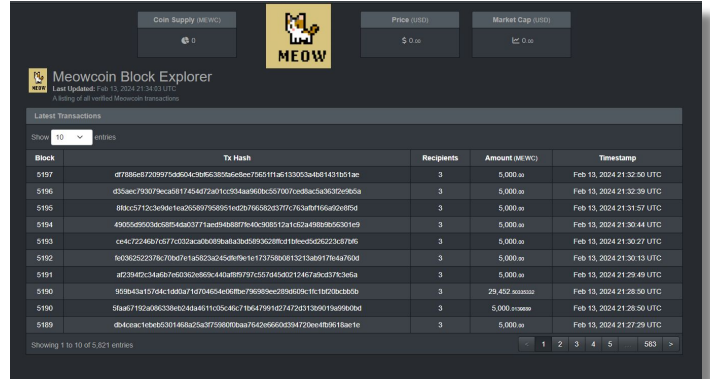

### **6.- MeowPow countdown**

<https://zachchan105.github.io/MeowPowCountdown/>

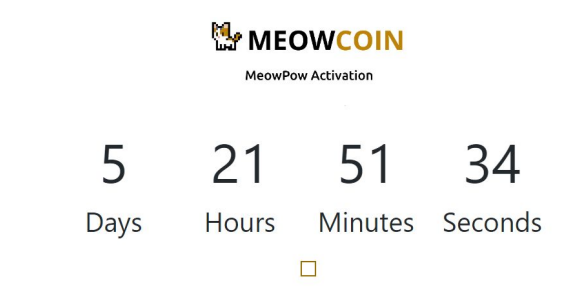

Introduction MeowPow represents a significant evolution in cryptocurrency mining algorithms, refining the foundation established by ProgPow while introducing tailored adjustments to better align with Meowcoin's goals. This new approach promises to deliver meaningful changes to the mining landscape, offering improvements in efficiency and reducing power consumption.

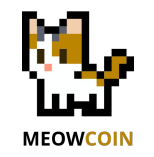

# **Preliminary Steps For current Core Wallet users**

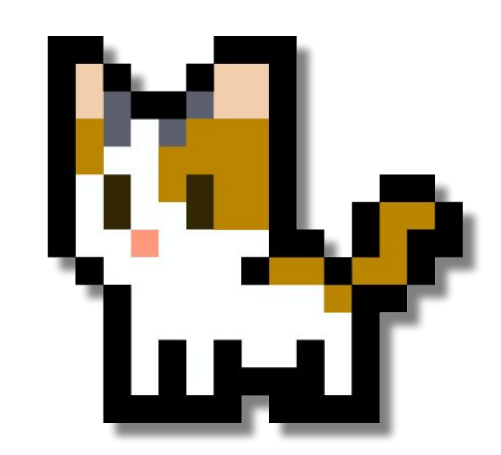

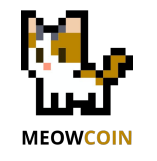

### **Preliminary Steps - for current Core Wallet users**

### **If you are installing the Core Wallet 2.0.3 in a system where another version is installed, then backup your wallet.dat file**

Core Wallet 2.0.3 will access your existing Core Wallet folders, and will consider your wallet.dat file as the good wallet file.

#### **Installing and Running Details**

You can find extensive information on how to install and execute the Core Wallet in this guide.

[Getting ready for the MeowPow era](https://drive.google.com/file/d/1aYgKF9JoXvBcyJPH9TIyDgoyAlEfd92Q/view?usp=sharing)

### **Getting ready for the MeowPow era**

#### **Meowcoin Project**

Author(s): MeowCoinbaker Reviewed by: Meowmancer, Catbreeder, Meowman, Shinary, CraigD. Date: 10<sup>th</sup> March 2024 Review: 1.4

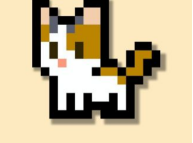

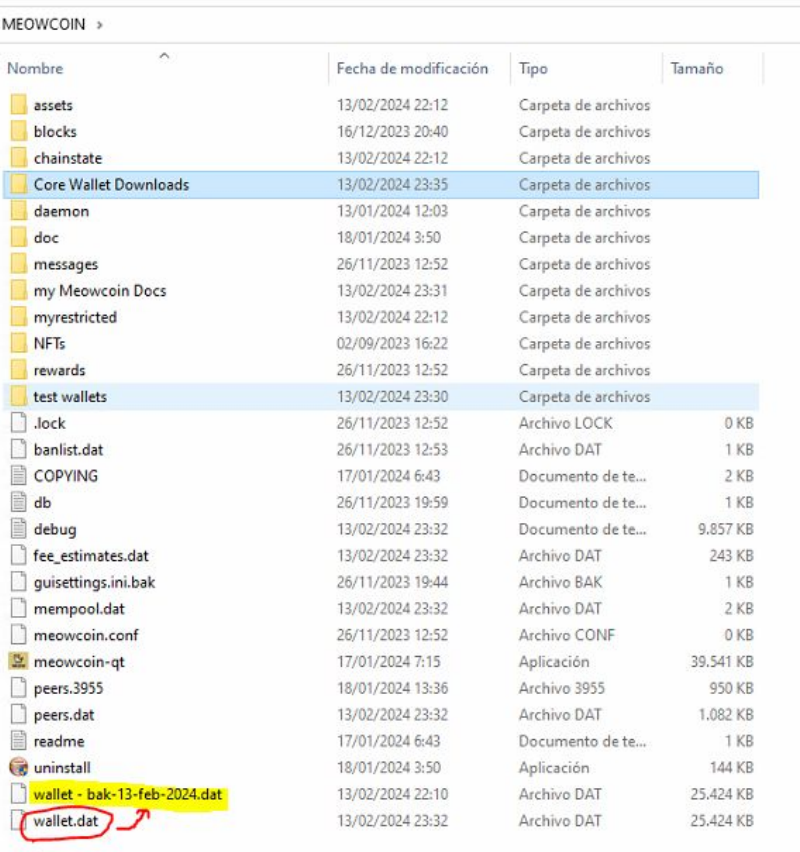

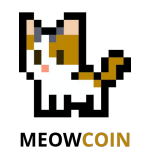

# **Core Wallet Running on the testnet** EAC

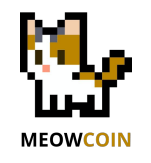

## **Running the Core Wallet 2.0.3 on the testnet**

Menwcoin Core Itestnet

**BUCH** 

### **1.- Prepare the configuration file to activate the testnet**

Configure the usage of the testnet by modifying the configuration file:

- Go to menu Wallet >> Options >> Open Configuration File
- $\bullet$  Then type this line and save: testnet = 1

### **2.- Relaunch the Core Wallet**

Close the Core Wallet and open it again. It will look different at boot when in the testnet. This test mode of the Core Wallet only uses MeowPow.

### **3.- Add peer nodes**

You will be prompted to create or import a wallet. You can Core Wallet will start synchronizing blocks and need to dialog with other periods with  $\sigma$ running in the testnet:

- Hide the synchronization screen
- Go to menu Help>> Debug Window >> Console
- Then type these commands:

addnode 51.159.168.212 add addnode 144.91.115.96 add addnode 99.233.25.27 add

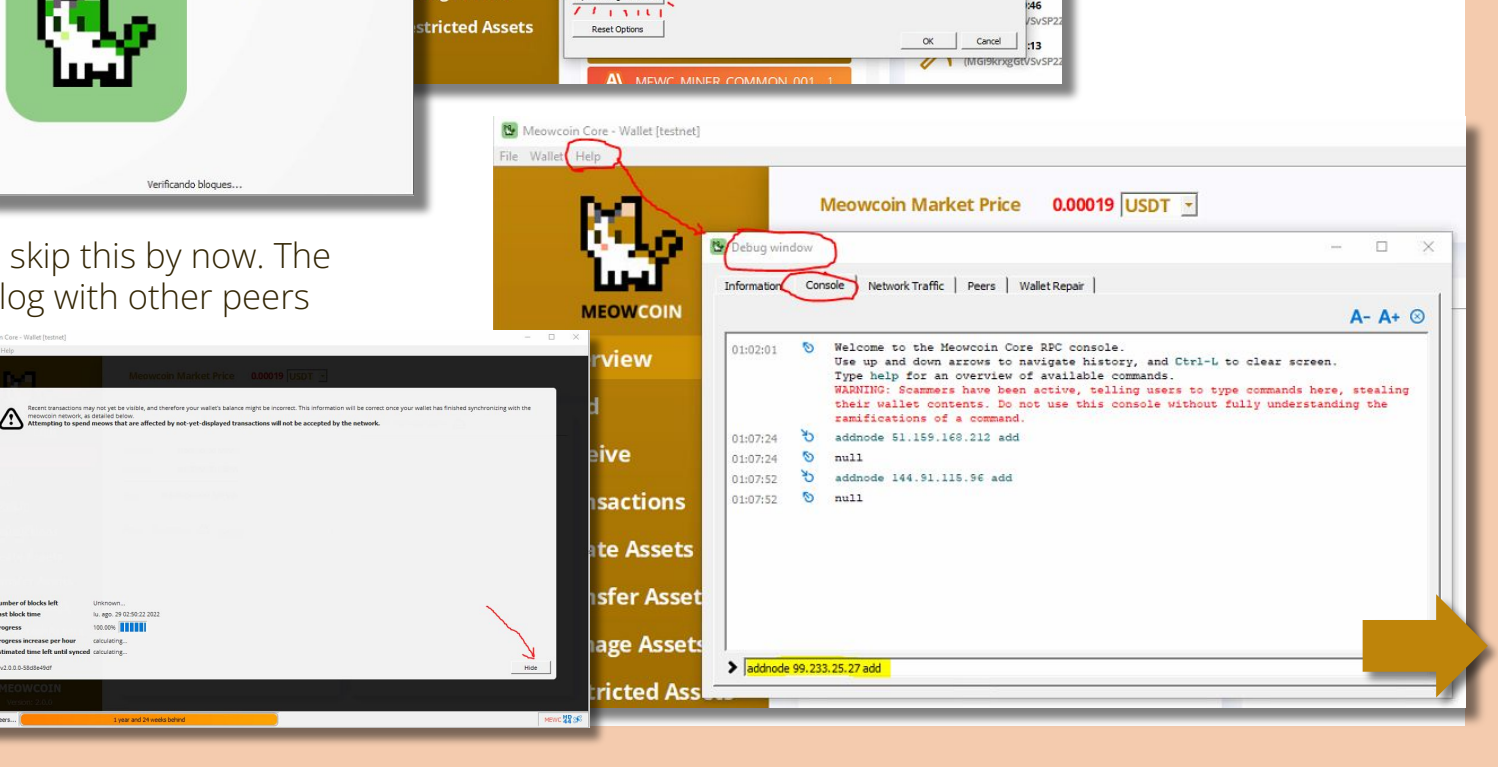

Meowcoin Market Price 0.00018 USDT -

Window Display

 $\overline{?}$   $\times$ 

meowcoin.conf

testnet=1

**Ev** Options

Hide tray inn

Tonne only

 $\sqrt{3}$   $\sqrt{3}$   $\sqrt{3}$ 

Main | Wallet | Network

Minimize to the tray instead of the taskly Minimize on dos

Active command-line options that override above option

Meowcoin Core - Wallet File Wallet Help

**MEOWCOIN** 

nsactions

ate Assets

nsfer Assets

**<sup>®</sup>** Overview

**凸** Send

 $\vee$ 

Meowcoin Core

Version v2.0.0.0-58d8e49df

**的 Receive** 

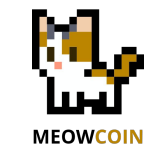

## **Running the Core Wallet 2.0.3 on the testnet**

### **4.- Check your wallet is synchronizing**

- In tab "Peers" you can see this.
- You can also see the "Network traffic" tab.
- Synchronization will take very few time

### **5.- Check the blocks at the block explorer**

In this link you can see the mined blocks in the testnet (Thanks Coinminerz!): **6.- Generate a wallet address** <https://mewc-explorer.coinminerz.com/>

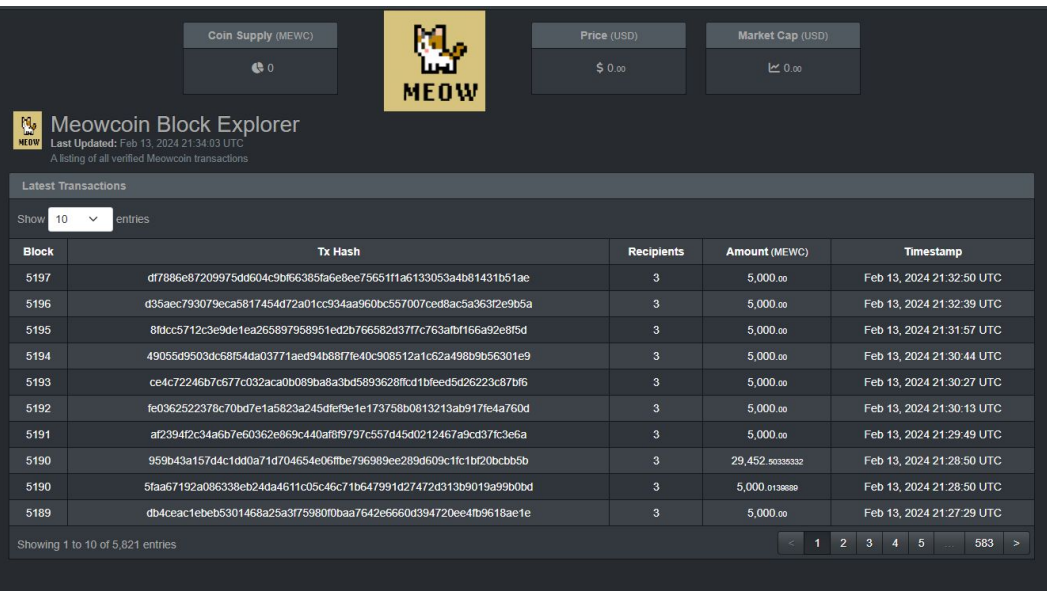

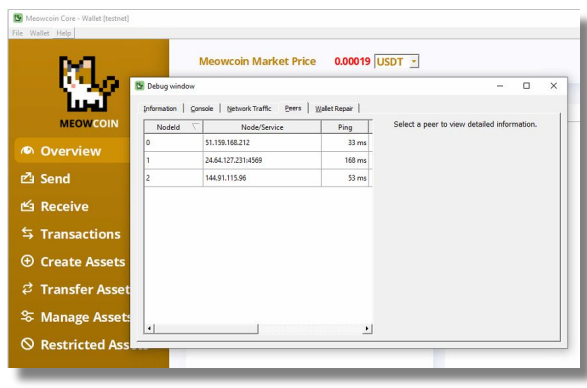

Just as you will do with the Core Wallet on the main net:

● Go to menu File>> Receiving Addresses >> New

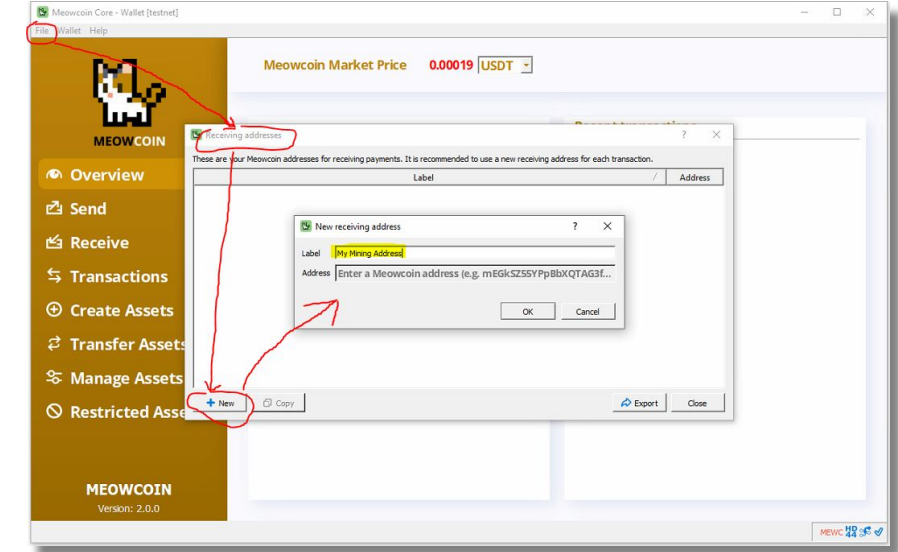

### **Running the Core Wallet 2.0.3 on the testnet**

### **7.- Use the testnet faucet to check your Core Wallet**

Enter your generated address to request to the faucet to send some coins. You can use the testnet block explorer to check the transaction.

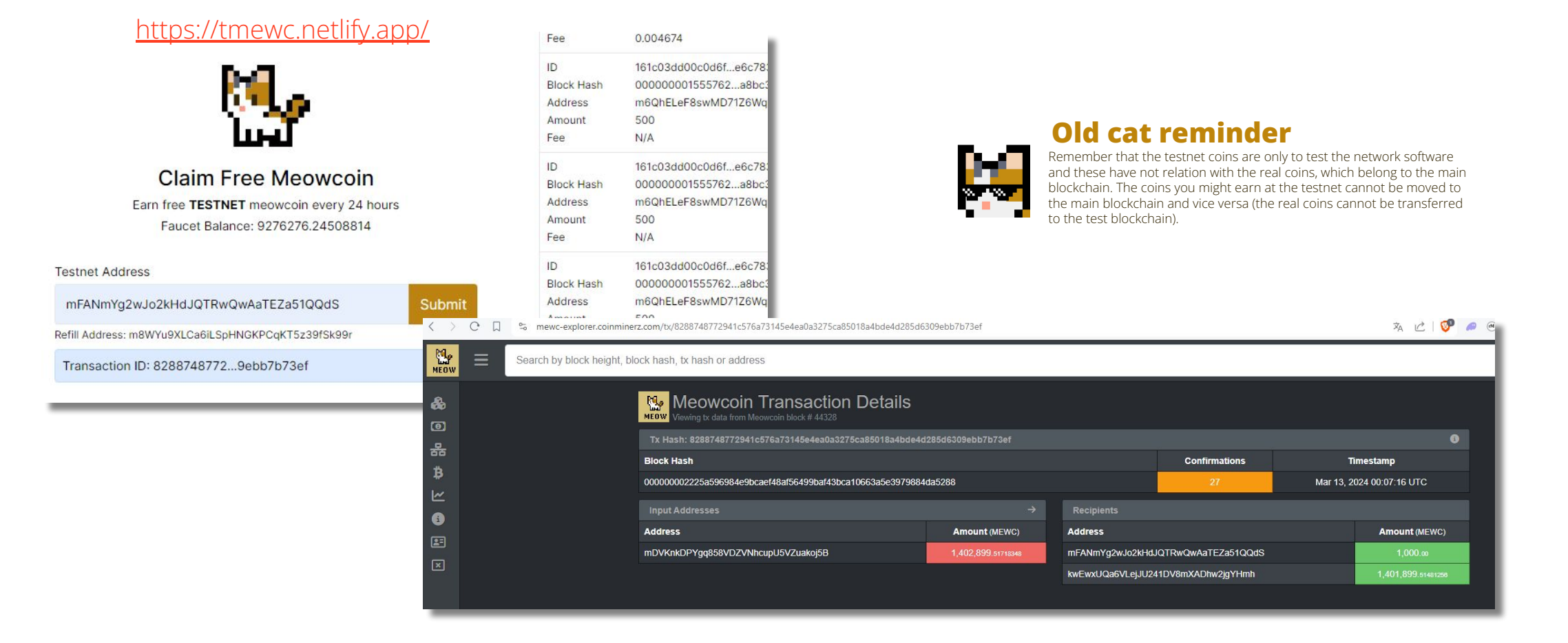

**MEOWCOIN** 

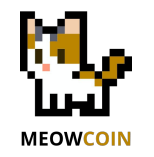

# **Installing and Running MeowPowMiner**

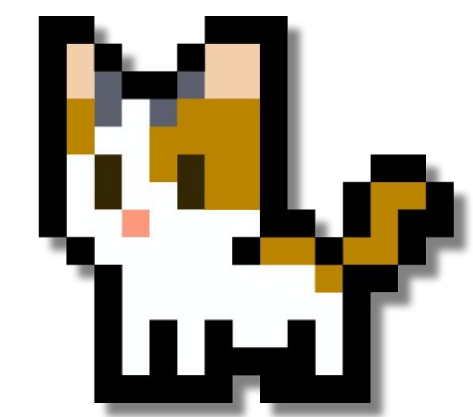

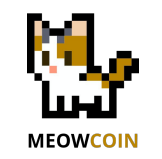

# **Installing and Running MeowPowMiner Version 2.0.0**

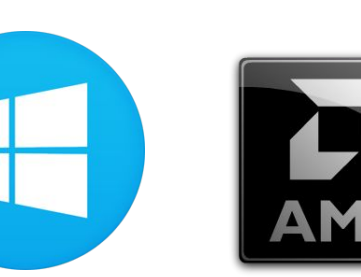

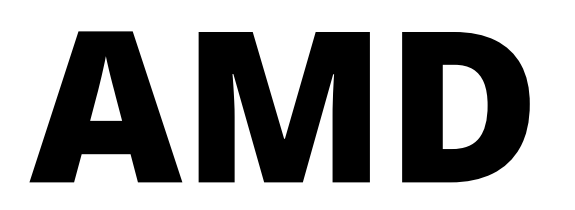

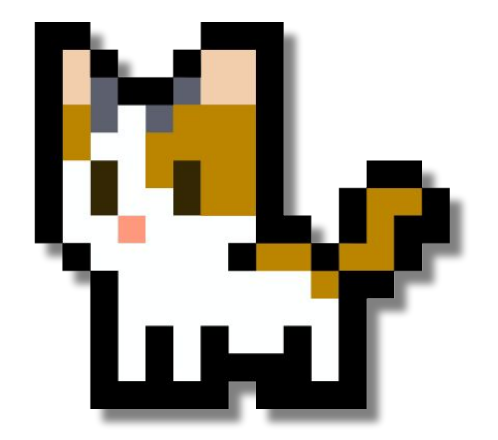

# **Installing and running MeowPowMiner 2.0.0**

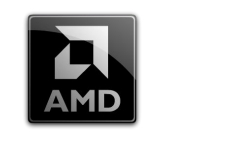

Œ

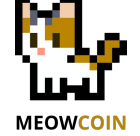

#### **1.- Download the MeowPowMiner 2.0.0 software MeowpowLinuxAMD.zip M**eowpowLinuxNvidia.zip Choose the one that fits your GPUs. Here for AMDs and Windows systems: **Meowpowminerhiveos.tar.gz** <https://github.com/Meowcoin-Foundation/meowpowminer/releases/tag/v2.0.0> **MRelease AMD Windows.zip** Queleges Nutdig Windows zin MINEROS > **2.- Unzip the zip file**  $\mathbb{E}$ Nombre Fecha de modificación Tipo IolMiner\_v1.57\_Win64 29/10/2022 16:50 Carpeta de archivos In any folder of your choice. meowpowminer-AMD-Windows 14/02/2024 1:51 Carpeta de archivos Preferably one where the antiviruses will not complaint. **Phoenix Miner** 29/10/2022 16:50 Carpeta de archivos SRBMiner-Multi-1-0-7-win64 29/10/2022 16:50 Carpeta de archivos teamredminer-v0.10.4.1-win 29/10/2022 16:50 Carpeta de archivos t-rex-0.26.5-win 29/10/2022 16:50 Carpeta de archivos **3.- Edit the configuration file of the miner** meowpowminer-AMD-Windows 14/02/2024 1:49 Carpeta comprimi..

Open with a text editor the file "coinminerz meowpow.bat" and set your address

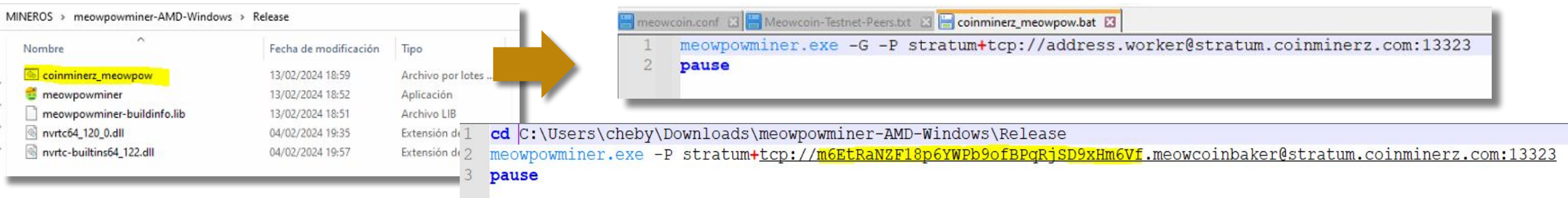

- Note: I provided administrator privileges to the "meowpowminer.exe" file. Be aware that this file can be quarantined by Windows Defender.
- Note: I added a line in the bat file to change the working directory to the miner directory

# **Installing and running MeowPowMiner 2.0.0**

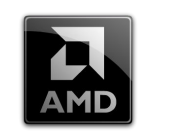

Œ

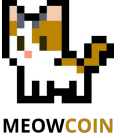

 $\qquad \qquad \Box$ 

 $\times$ 

### **4.- Run the MeowPowMiner 1.0.0**

Just double click on the "coinminerz\_meowpow.bat" file. You should be able to see the miner running.

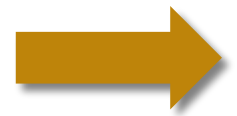

 $\equiv$  $\Box$ 

Datos

(valor no establecid

0x00000000 (0)

0x00000000.00

Tipo

REG\_SZ

**REG\_DWORD** 

REG\_DWORD

### **4B-TROUBLESHOOTING with some AMD cards**

Refer to the fix explained here in case your card is not found: <https://github.com/Meowcoin-Foundation/meowpowminer/releases/tag/v2.0.0>

RM C:\WINDOWS\System32\DriverStore\FileRepository\c0360518.inf\_amd64\_109bd274f65c9848\B360357\amdocl64.dll

88 C:\Windows\System32\DriverStore\FileRepository\u0340461.inf\_amd64\_c6db5d91b1f3fdf9\B340443\amdocl64.dll

#### MeowPowMiner v2.0.0 (Latest)

Google

Intel

**INextUUID** 

JreMetrics Khronos  $\vee$  OpenCL Vendor Vulkan Logitech

cachchan105 released this 3 weeks ago -3 commits to main since this release  $\sqrt{2}$  v2.0.0 - o- 07067c3

Release featuring multiple working builds of MeowPowMiner Included in v2.0.0: Add code to support DAG size change All compiled with a recent CUDA toolkit Note: Your antivirus software will most likely flag these files --- Notes for AMD on Windows--For those seeing no OpenCL devices -- Please refer to this issue: Fix Basically it involves finding the file location of amdocl64.dll Typically it's found in something like this: \Windows\System32\DriverStore\FileRepository\u0336248.inf\_amd64\_107cc52c701c83d0\B336252\amdocl64.dll We open the Windows registry editor and navigate to: HKEY\_LOCAL\_MACHINE\SOFTWARE\Khronos\OpenCL\Vendors Create a new DWORD with the Name being the path from step 2 with \amdocl64.dll at the end, and leave the key's data at 0. Once this is done, you should be all set Editor del Registro Archivo Edición Ver Favoritos Ayuda Equipo\HKEY\_LOCAL\_MACHINE\SOFTWARE\Khronos\OpenCL\Vendors **GIMP 2.10** Nombre

ab (Predeterminado)

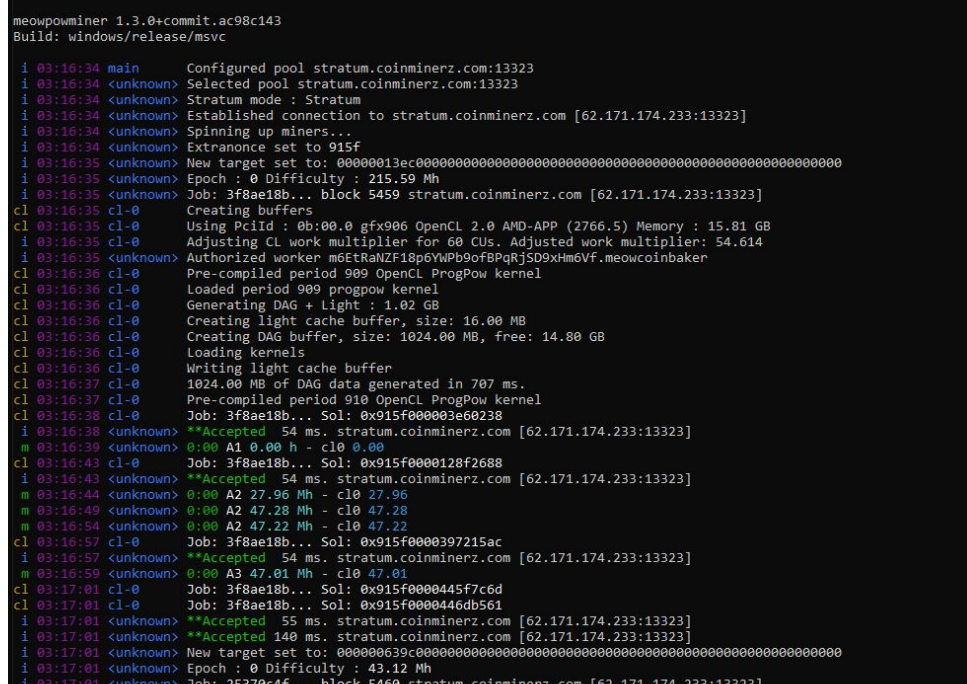

### **5.- Inspect your mining activity at the pool**

Here you can see your stats

C:\Users\cheby\Downloads\meowpowminer-AMD-Windows\Release\meowpowminer.exe

<https://testnet.coinminerz.com/pool/Meowcoin>

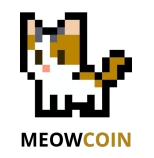

# **Installing and Running MeowPowMiner Version 2.0.0**

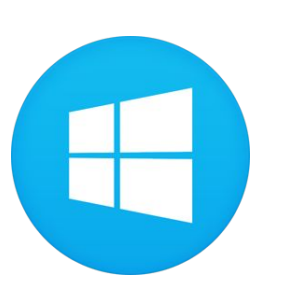

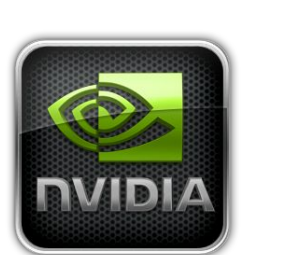

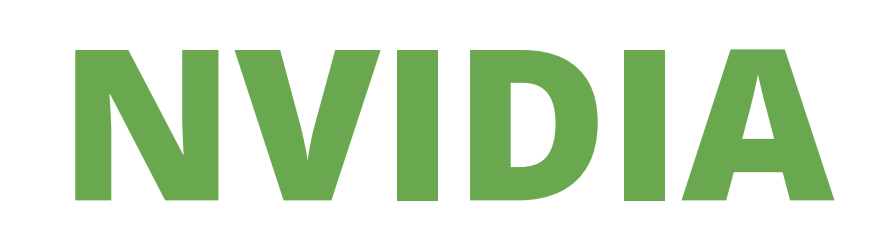

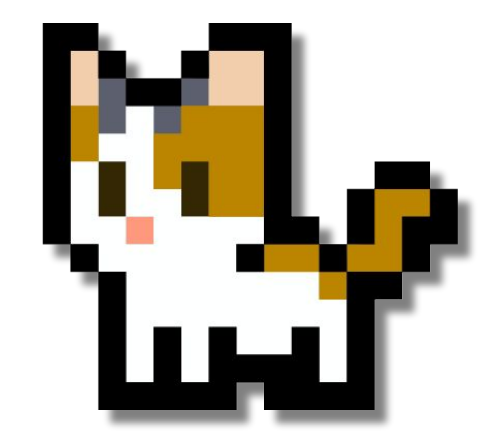

### **Installing and running MeowPowMiner 2.0.0**

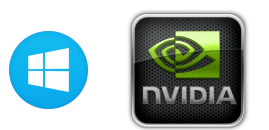

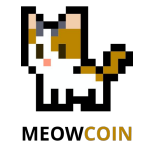

 $\Box$ 

 $\times$ 

### **Follow similar steps as for the Windows procedure for AMDs.**

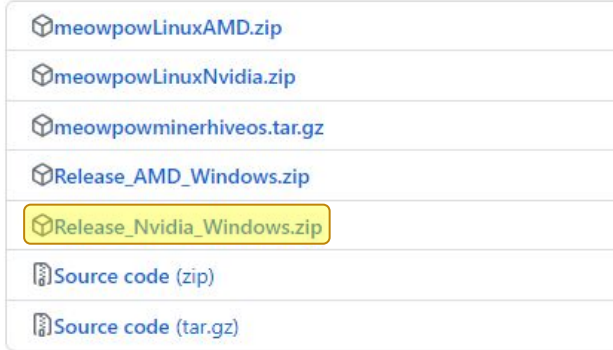

#### **All Models - old cat trick**

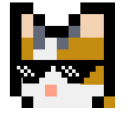

If you wish to mine at the same time with both AMDs and NVIDIAs, use this version of the MeowPowMiner. Use these settings to mine against Coinminerz pool, replacing your wallet address and my worker name with yours.

#### C:\Users\cheby\Downloads\Release\_Nvidia\_Windows\_2.0.0\Release\meowpowminer.exe

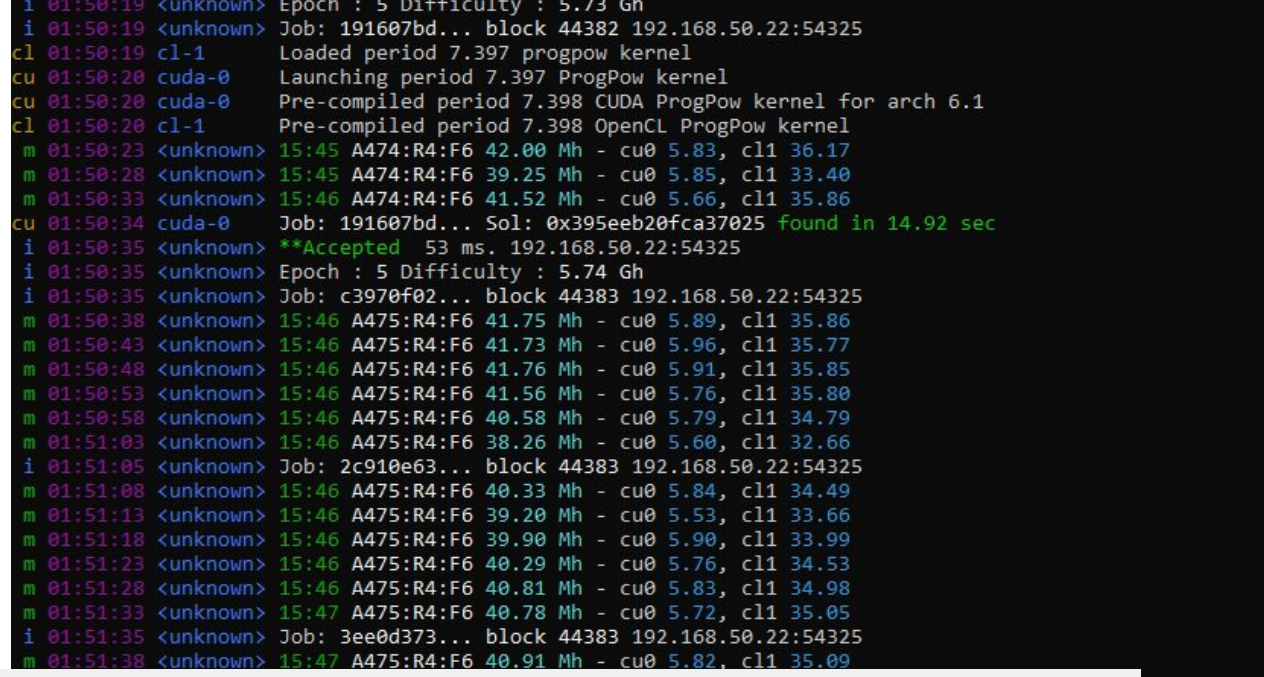

#### coinminerz meowpow NVIDIA AMD.bat E3

God /d "%~dp0" meowpowminer.exe --diff 0.00001 -P stratum+tcp://m6EtRaNZF18p6YWPb9ofBPqRjSD9xHm6Vf.meowcoinbaker@stratum.coinminerz.com:13323  $\overline{2}$  $\mathbf{3}$ pause

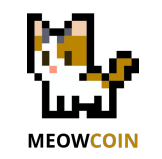

# **Installing and Running MeowPowMiner Version 2.0.0**

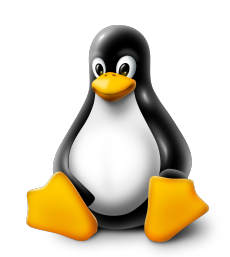

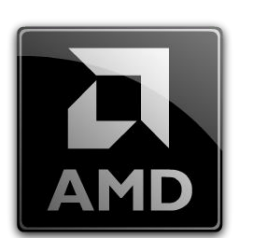

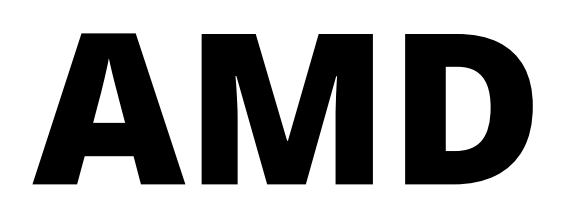

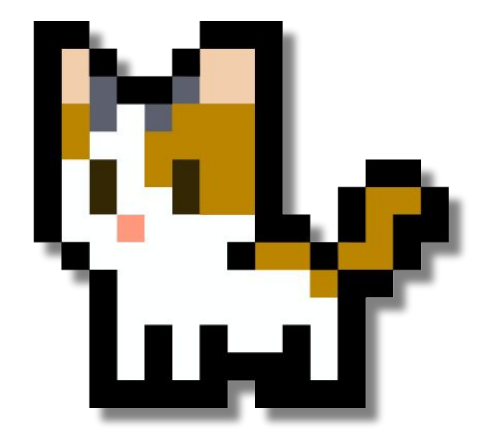

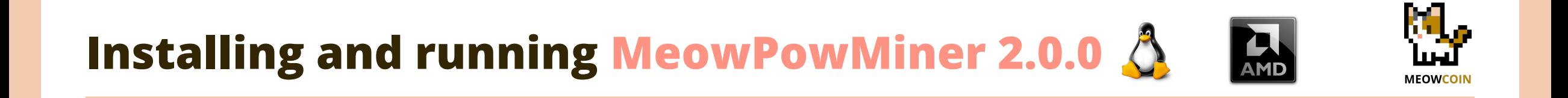

# **TBC**

**Follow similar steps as for the Windows procedure for AMDs.**

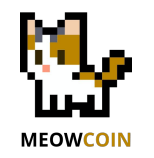

# **Installing and Running MeowPowMiner Version 2.0.0**

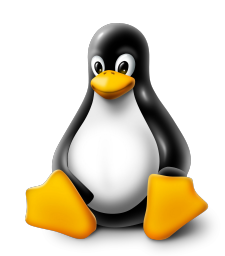

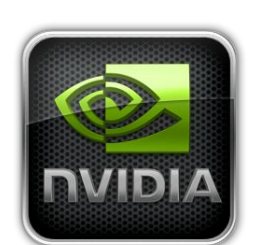

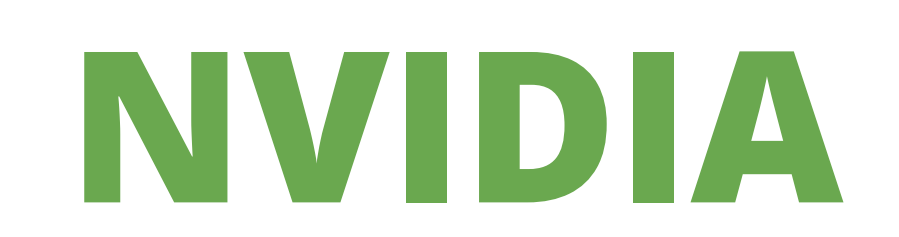

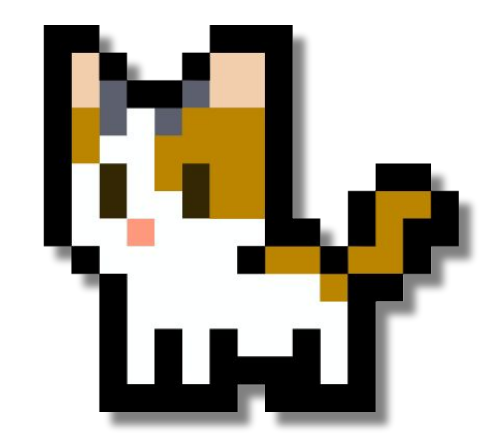

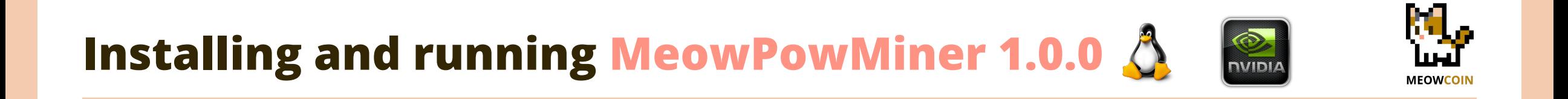

# **TBC**

**Follow similar steps as for the Windows procedure for AMDs.**

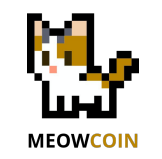

# **Installing and Running MeowPowMiner Version 2.0.0**

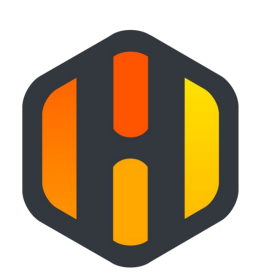

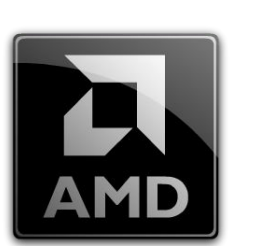

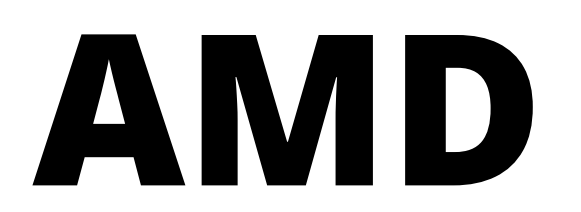

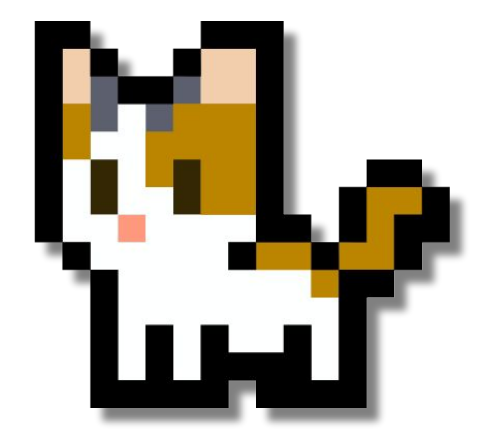

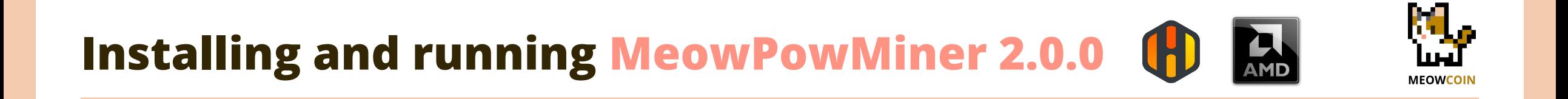

# **TBC**

### **Instructions and procedure under test**

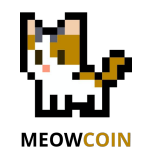

# **Installing and Running MeowPowMiner Version 2.0.0**

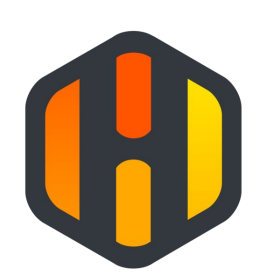

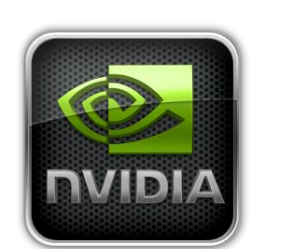

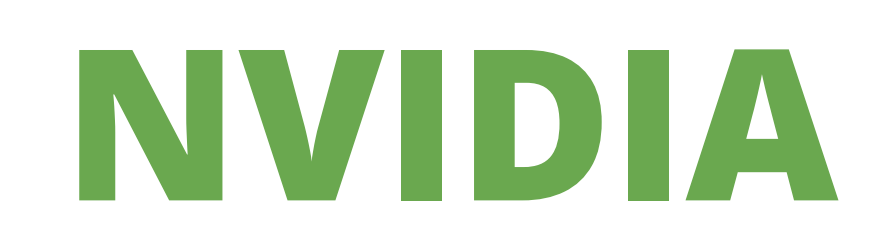

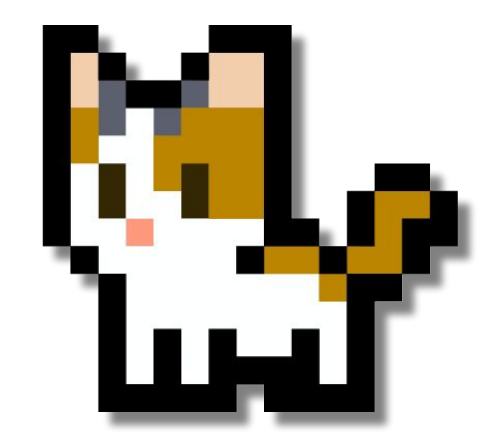

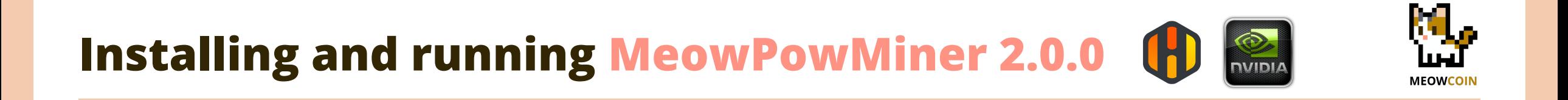

# **TBC**

### **Instructions and procedure under test**

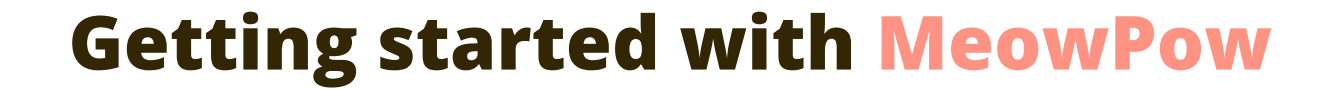

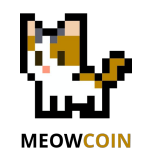

# **with MeowPowMiner Own Node Mining Basic, flexible and advanced setups**

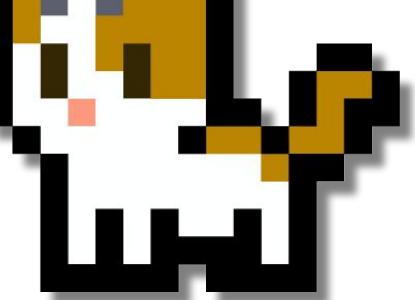

### **Own node Mining with MeowPowMiner**

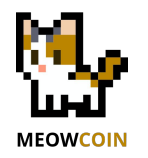

### **BASIC setup - Core Wallet (node) and miner in same system**

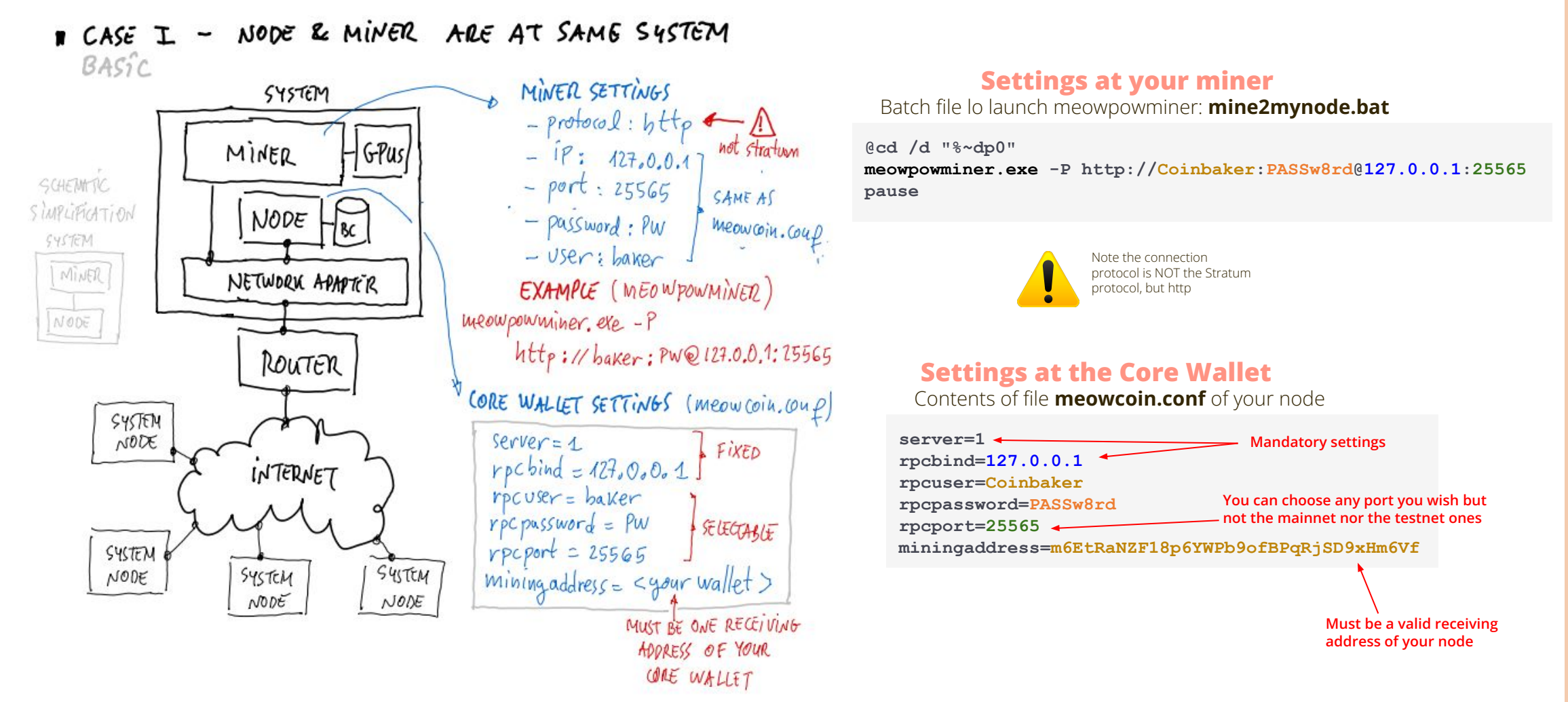

### **Own node Mining with MeowPowMiner**

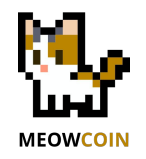

### **FLEXIBLE setup - Node and Miners in same LAN**

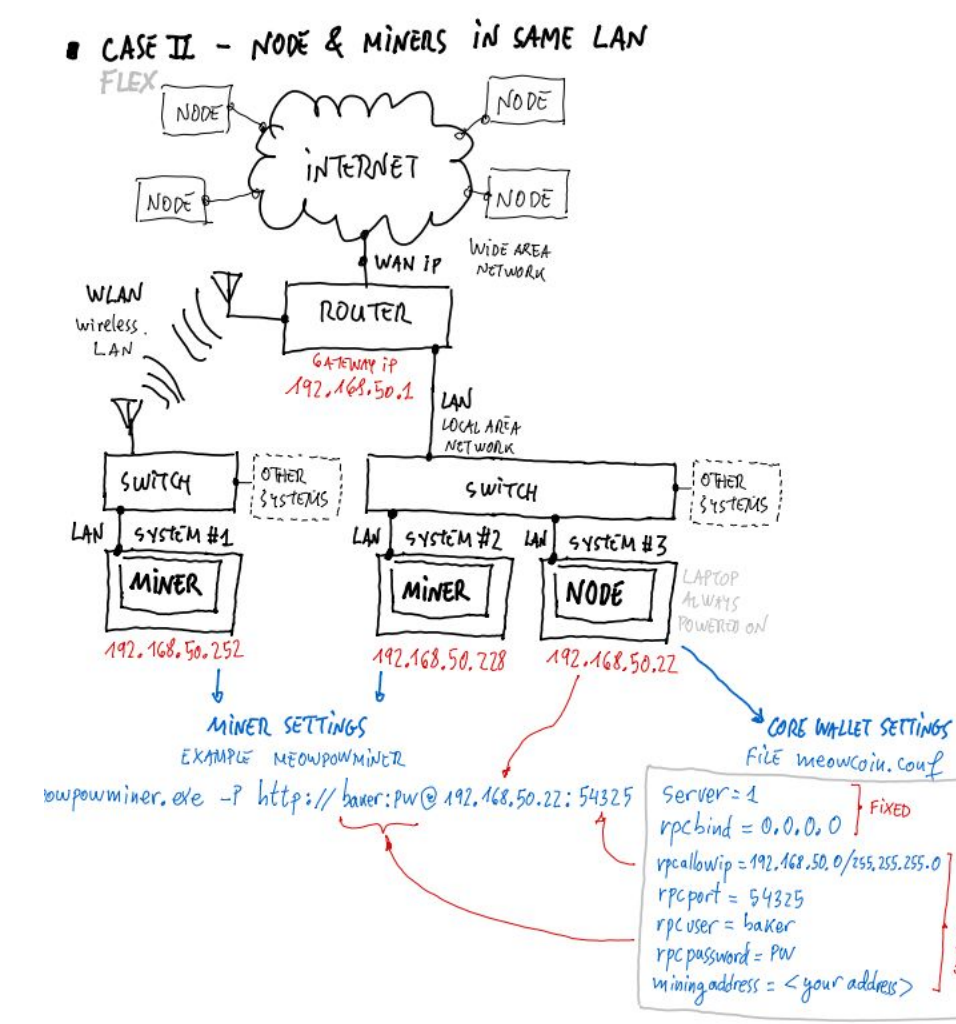

### **Settings at all your miners**

Batch file lo launch meowpowminer: **mine2mynode.bat**, located at IP **192.168.50.X**

**@cd /d "%~dp0"**

**meowpowminer.exe -P http://Coinbaker:PASSw8rd@192.168.50.22:54325 pause**

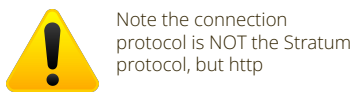

#### **Settings at the Core Wallet**

Contents of file **meowcoin.conf** of your node, located at IP **192.168.50.22**

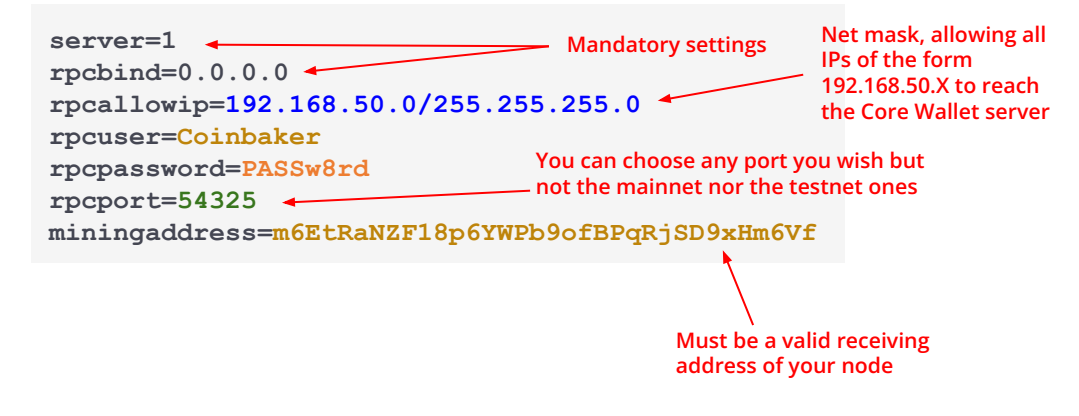

### **Own node Mining with MeowPowMiner**

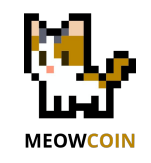

### **ADVANCED setup - Node and Miners in different LAN**

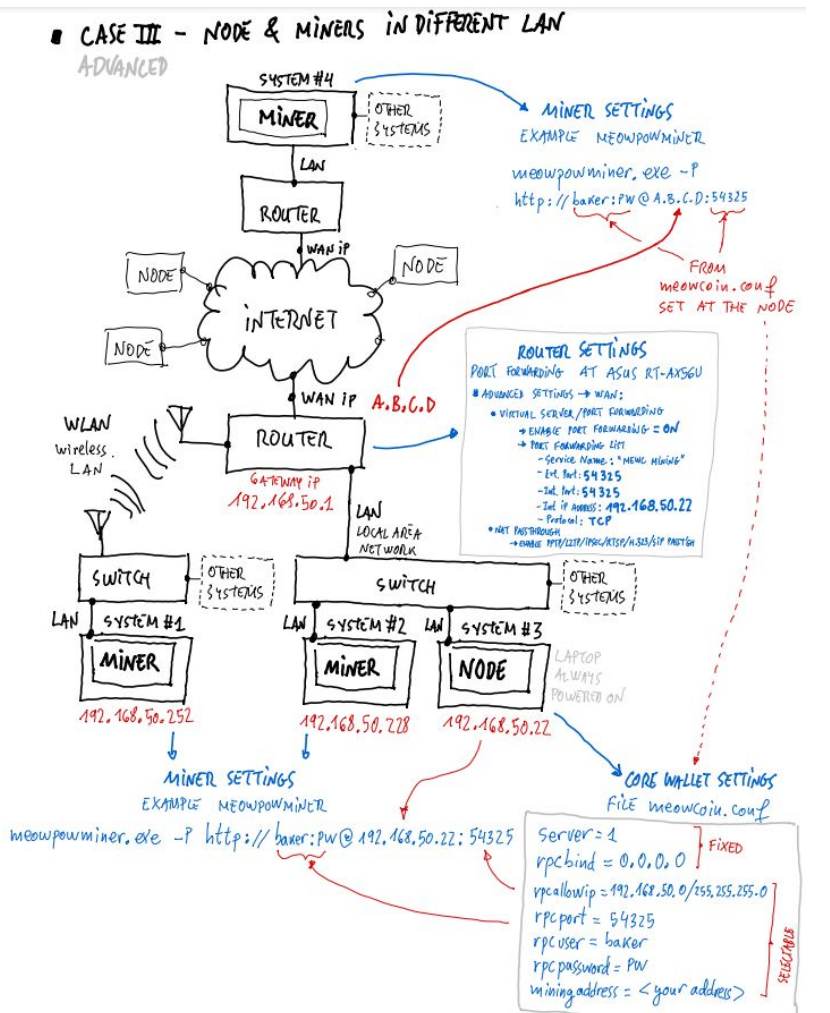

Extreme care when allowing ports to allow other systems to be connected from outside your LAN. Make sure you have setup strict permissions in your router and firewall to prevent external attacks.

Note the connection protocol is NOT the Stratum protocol, but http

#### **Settings at all your miners in same LAN**

Batch file lo launch meowpowminer: **mine2mynode.bat**, located at IP **192.168.50.X**

**@cd /d "%~dp0" meowpowminer.exe -P http://Coinbaker:PASSw8rd@192.168.50.22:54325 pause**

#### **Settings at all your miners in remote LAN**

Batch file lo launch meowpowminer: **mine2mynode.bat**

**@cd /d "%~dp0" meowpowminer.exe -P http://Coinbaker:PASSw8rd@A.B.C.D:54325 pause**

#### **Settings at the Core Wallet**

Contents of file **meowcoin.conf** of your node, located at LAN IP **192.168.50.22** and at WAN IP **A.B.C.D**

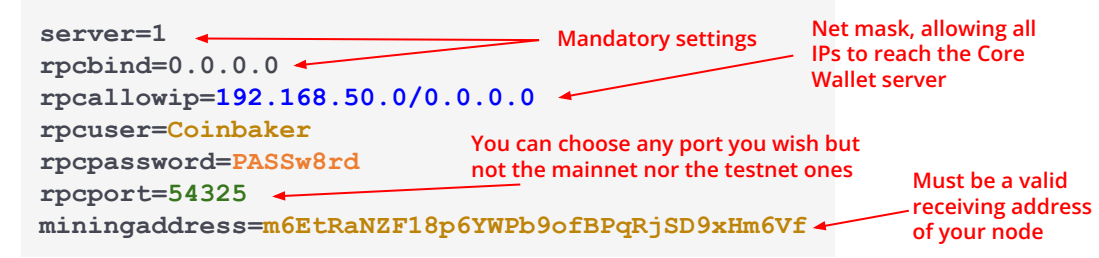

#### **Settings at the Router**

You will need to configure port forwarding to allow specific port considered by the server of your node to be reached from external clients.

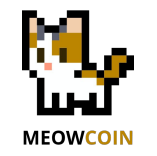

# **Feedback, help & issue reporting**

### **Core Wallet 2.0.3**

**MeowPowMiner 1.0.0**

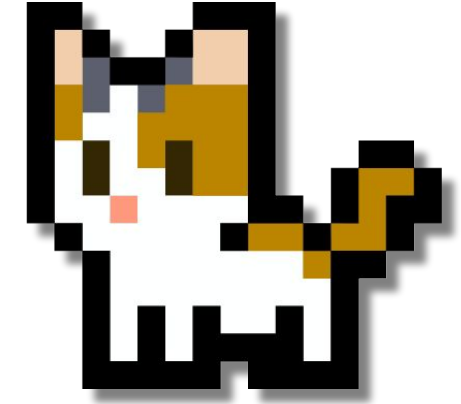

## **Reporting issues and giving Feedback**

ttps://discord.gg/meowcoin

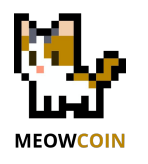

### **Issues reporting - help request - questions**

Best is to go to the Discord server at #mining channel. Leave a message there so we will hear your comments and questions.

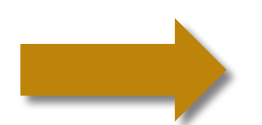

### **Giving feedback**

We will be happy to see your results in terms of how many Watts you are requiring for your hashrate. It will very beneficial if you can share:

- Your GPU model + non-default/auto clock settings
- The hasrate and power you are getting with MeowPow
- The hasrate and power you are getting with KawPow
- The mining software you are using (currently should be MeowPowMiner)

[https://docs.google.com/spreadsheets/d/1kgBUehMu4LrpVOYc3CioD](https://docs.google.com/spreadsheets/d/1kgBUehMu4LrpVOYc3CioDk4tKT6F9S7JpiGn204mCxY/edit?usp=sharing) [k4tKT6F9S7JpiGn204mCxY/edit?usp=sharing](https://docs.google.com/spreadsheets/d/1kgBUehMu4LrpVOYc3CioDk4tKT6F9S7JpiGn204mCxY/edit?usp=sharing)

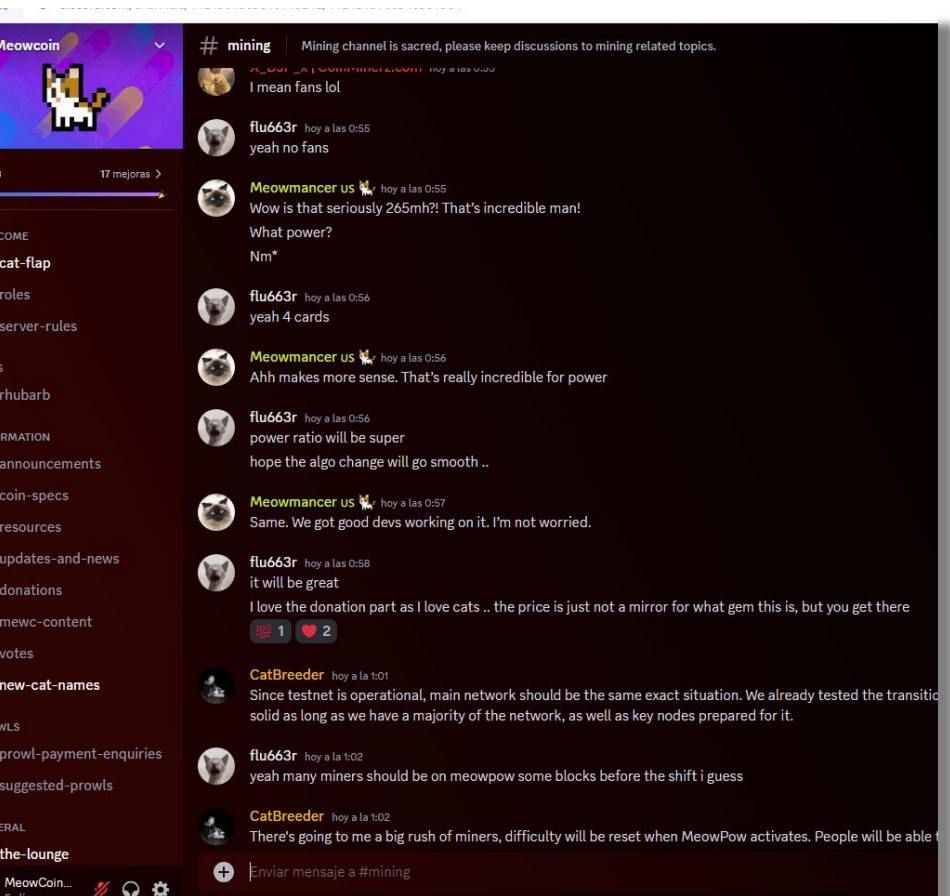

### **Doc History**

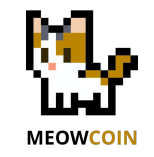

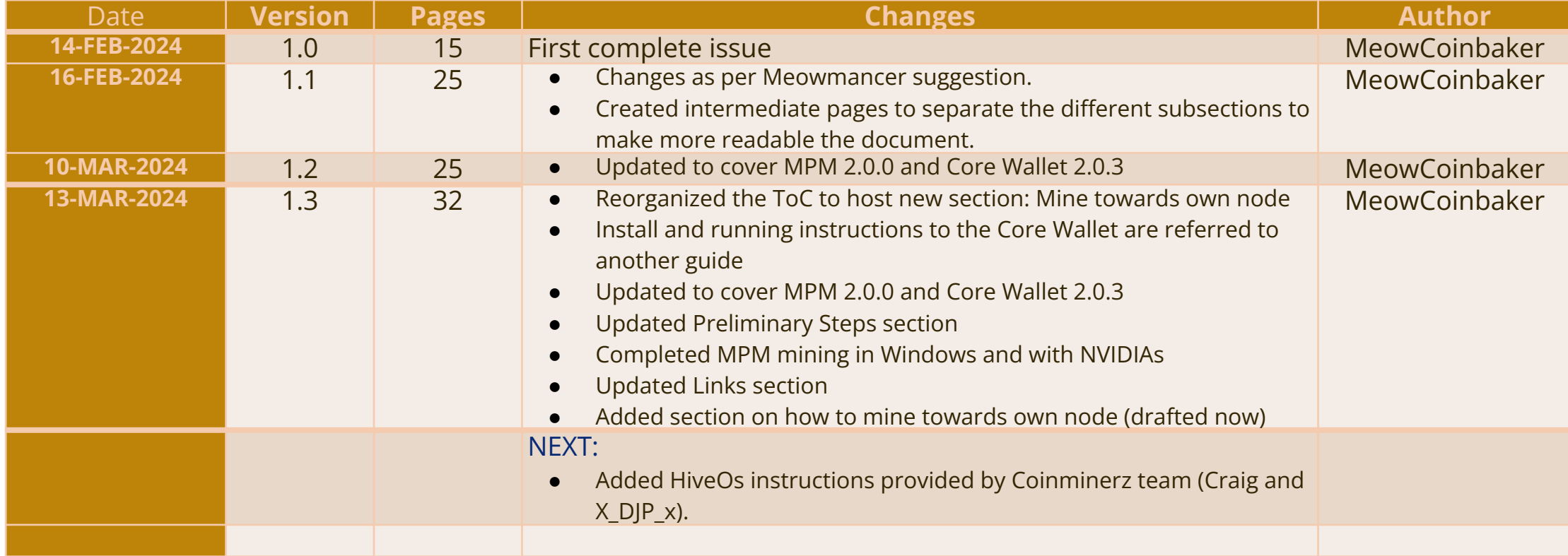

### **References**

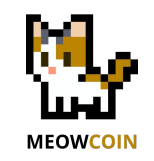

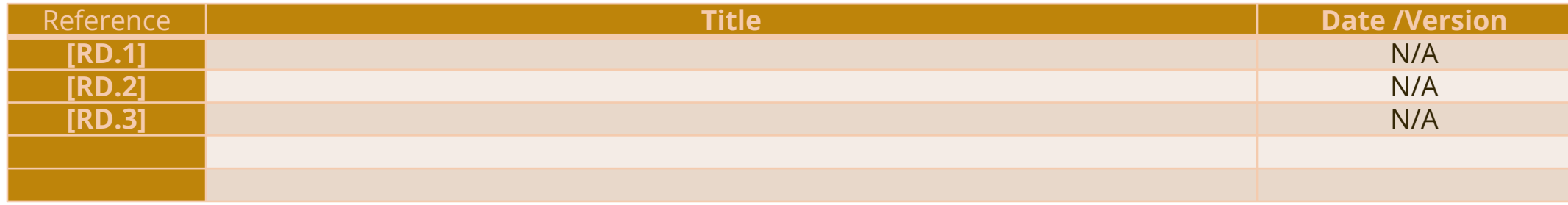